### Philips Tablet

PI4010G

Register your product and get support at www.philips.com/welcome

**PHILIPS** 

 $\bigotimes_{i=1}^{n} \bigotimes_{i=1}^{n}$ 

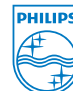

- LV Izmantojiet pievienoto elektrības adapteri, lai uzlādētu ierīci ilgāk par 3 stundām. Padomi: ja akumulators ir tukšs, ekrāna ieslēgšanai nepieciešamas vairākas minūtes. Izmantojiet USB vadu, lai pārsūtītu saturu no datora uz ierīci.
	- ME Upotrebite priloženi strujni adapter za punjenje uređaja preko 3 sata. Savjeti: Ako je baterija prazna, potrajaće nekoliko minuta dok se ekran uključi.

2014 © WOOX Innovations Limited. All rights reserved. Philips and the Philips' Shield Emblem are registered trademarks of Koninklijke Philips N.V. and are used by WOOX Innovations Limited under license from Koninklijke Philips N.V. PI4010G \_58.2\_QSG\_V1.0 wk1409.1

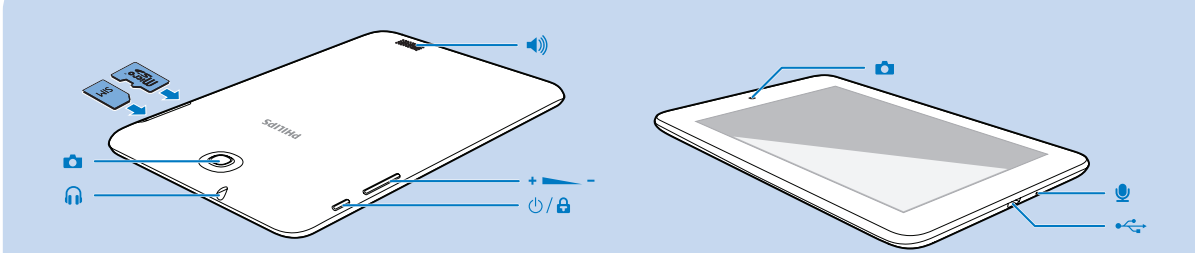

# Īsa lietošanas pamācība

Upotrebite USB kabl za prijenos sadržaja sa računara na uređaj.

MK Користете го испорачаниот адаптер за напојување за да го наполните уредот за повеќе од 3 часа. Совети: Ако батеријата е празна, на екранот ќе му бидат потребни неколку

минути да се вклучи.

Користете USB кабел за да префрлите содржини од компјутер на уредот.

PL Aby ładować urządzenie przez ponad 3 godziny, użyj dołączonego zasilacza. Wskazówki: jeśli akumulator jest rozładowany, ekran włącza się przez kilka minut.

Aby przesłać zawartość z komputera do urządzenia, użyj przewodu USB.

RO Utilizaţi adaptorul de alimentare inclus în pachet pentru a încărca dispozitivul timp de peste 3 ore. Sugestii: Dacă bateria este descărcată, aprinderea ecranului durează câteva minute.

Utilizați un cablu USB pentru a transfera conținut de pe un computer pe dispozitiv.

SL S priloženim napajalnim adapterjem napravo polnite več kot 3 ure. Namigi: če je baterija prazna, traja nekaj minut, da se zaslon vklopi. Vsebino iz računalnika v napravo prenesite prek kabla USB.

SK Zariadenie nabíjajte pomocou pribaleného napájacieho adaptéra minimálne tri

hodiny. Tipy: Ak je batéria vybitá, obrazovka sa zapne až po niekoľkých minútach. Na prenos obsahu z počítača do zariadenia používajte kábel USB. SR Upotrebite priloženi adapter za napajanje da biste punili bateriju uređaja duže od 3 sata. Saveti: Ako je baterija prazna, potrebno je nekoliko minuta da se ekran uključi. Koristite USB kabl za prenos sadržaja sa računara na uređaj.

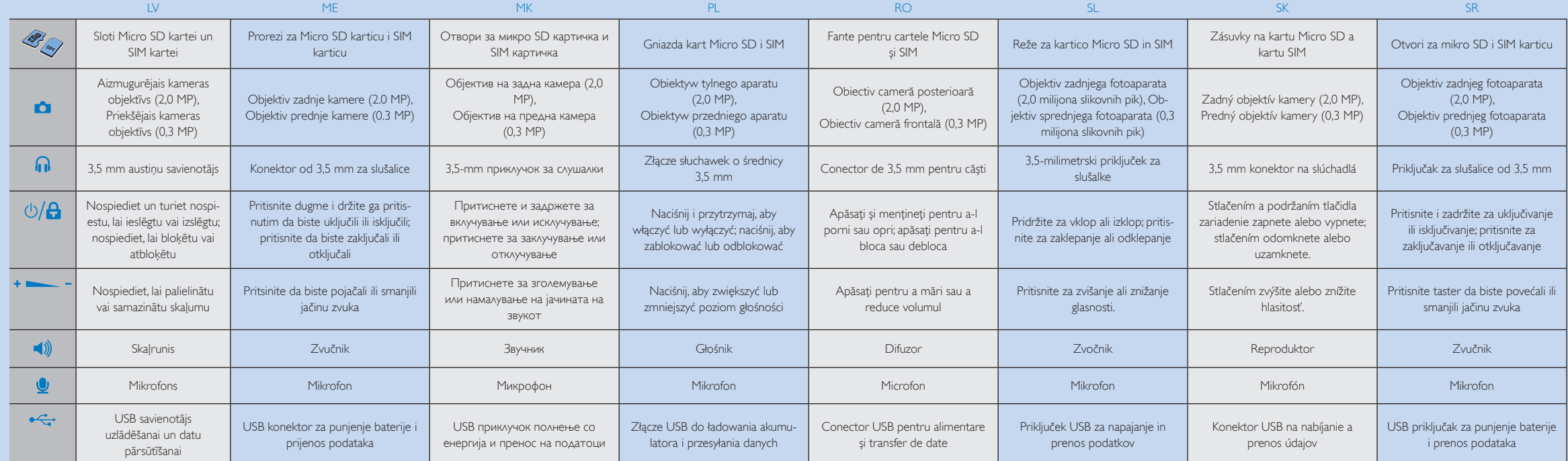

Īsa lietošanas pamācība Kratki vodič za upotrebu Водич за почеток на користење Skrócona instrukcja obsługi Ghid de iniţiere rapidă Vodnik za hiter začetek Stručná príručka spustenia Brzo uputstvo za rukovanje

 $\div$  / 2 /  $\Box$ 

### Navigācija Navigacija Haburauuja Nawigacja Navigare Pomikanje Navigácia Navigacija

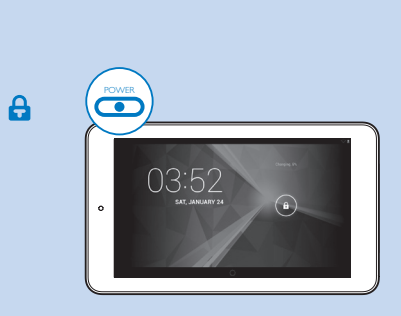

 $\overline{\mathbf{C}}$ 

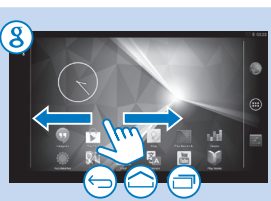

RO Creaţi un cont Google şi conectaţi-vă la acesta. Puteţi accesa serviciile Google şi puteţi căuta, descărca si instala aplicatii.

- LV Izveidojiet un piesakieties savā Google kontā. Varat piekļūt Google pakalpojumiem un meklēt,
	- lejupielādēt un instalēt aplikācijas.
- ME Kreirajte Google nalog i prijavite se na njega. Možete pristupiti Google servisima i vršiti pretragu, preuzimanje i postavljanje aplikacija.
- MK Направете Google сметка и најавете се на неа. Ќе можете да пристапите до Google услуги и да пребарувате, преземате и инсталирате апликации.
- PL Utwórz konto Google i zaloguj się do niego. Możesz uzyskać dostęp do usług Google, a także wyszukiwać, pobierać i instalować aplikacje.

**Przełączanie na ostatnio używane** 

SL Ustvarite svoj račun Google in se vpišite. Dostopate lahko do storitev Google in iščete, prenašate ter nameščate aplikacije.

- Jedan nivo unazad ili izlaz **Prebacivanje na prethodne aplikacije**
- MK Повлечете налево/ надесно за избирање на страница
- Пребарувајте на интернет или во уредот
- $\downarrow$  Активирајте ја функцијата Google Voice Search
- Одете на почетниот екран
- Вратете се едно ниво или излезете Преминете на последните
- користени апликации

- Przesuń palcem w lewo/prawo, aby wybrać stronę
- 8 Wyszukiwanie w Internecie lub w urządzeniu
- Uruchamianie funkcji Google Voice **Search**
- Przejście do ekranu głównego

SK Vytvorte si konto Google a prihláste sa do svojho konta. Potom môžete získať prístup k službám Google a vyhľadávať, preberať a inštalovať aplikácie.

Căutaţi pe web sau în dispozitiv Porniţi căutarea prin Google Voice Mergeți la ecranul de început  $\leftarrow$  Înapoi cu un nivel sau ieșire Comutați la aplicații recente

SR Kreirajte i prijavite se na Google nalog. Možete da pristupate Google uslugama i da pretražujete,

- 
- 
- preuzimate i instalirate aplikacije.

 $\mathbf{J}$ Vklop glasovnega iskanja Google Voice Odpiranje začetnega zaslona Vrnitev v prejšnji nivo ali izhod **Preklop v nedavno uporabljene** aplikacije

- LV Velciet ar pirkstu pa kreisi/pa labi, lai izvēlētos lapu
- Meklēšana tīmeklī vai ierīcē Sākt pakalpojumu Google Voice
- Search Pāriet uz sākuma ekrānu
- Atpakaļ par vienu līmeni vai aizvērt
- **P**ārslēgt uz nesen izmantotām aplikācijām
- ME
- Klizanje prstom ulijevo/udesno za izbor stranice
- Spustenie hlasového vyhľadávania Google Voice Search
- Prechod na domovskú obrazovku
- Späť o jednu úroveň alebo ukončenie Prechod na naposledy použité ap
	- likácie
- $SR$ Prevucite nalevo/nadesno da biste
- izabrali stranicu 8 Pretražite Web ili uređaj
- **U** Pokrenite Google glasovnu pretragu
- Vratite se na početni ekran
- Vratite se za jedan nivo ili izađite
- **Prikažite listu nedavno korišćenih** aplikacija

**O** Pāriet uz tīmekļa pār **CD** Atrast visas aplikācija Pāriet uz iestatījumu

### Otvaranje web preg **(iii)** Pronalaženje svih apl  $\boxed{\equiv}$  Otvaranje menija po

PL

wyjście

aplikacje

RO

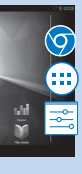

Glisaţi stânga/dreapta pentru a selecta

o pagină

Powrót do poprzedniego poziomu lub

SL

 $\mathbf{8}$ 

8  $\mathbf{J}$ 

> Povlecite levo/desno in izberite stran Iskanje v spletu ali napravi

- Potiahnutím prsta doľava alebo doprava vyberiete stránku
- 8 Vyhľadávanie na webe alebo v zariadení

 $SK$ 

- 
- Одете до вебпребарувачот
- Пронајдете ги сите
- апликации • Одете до менито поставки

## Izmantojiet nolaižamo izvēlni, lai piekļūtu

- Upotrebite padajući meni za pristup funk
- Користете го паѓачкото мени за да пр функциите.
- Aby uzyskać dostęp do funkcji, użyj menu

 $\mathbf{d}$ 

Play Store Play Store Prodavnica igrica Play Store Trgovina Play Store Obchod Play ,,Play Store"

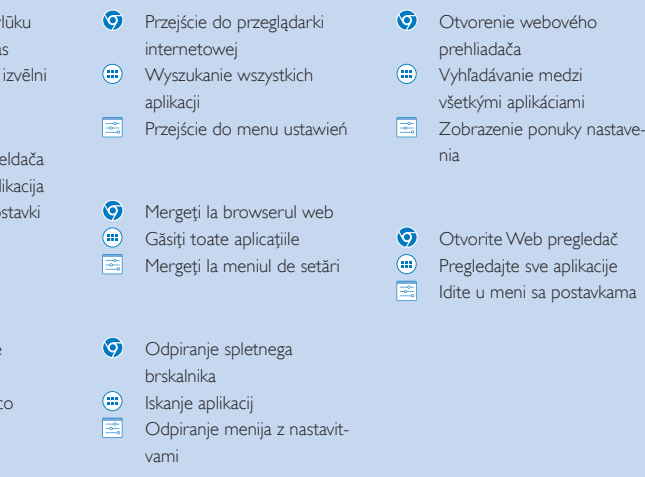

Sākuma ekrānā Na početnom ekranu На почетниот екран Na ekranie głównym Pe ecranul de început Na začetnem zaslonu Na domovskej obrazovke Na početnom ekranu

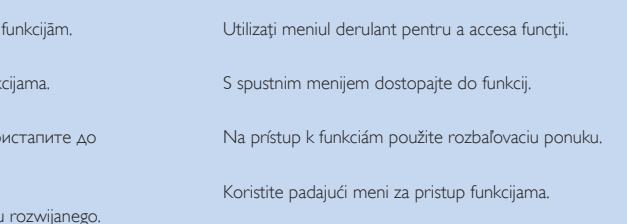

Velciet uz leju augšējo joslu, lai aplūkotu notikumus

Povlačenje gornje trake nadolje za provjeru događaja

Повлечете ја горната лента за да ги погледнете

настаните

Przeciągnij w dół górny pasek, aby sprawdzić

- 8 Pretraga na internetu ili uređaju Pokretanje Google glasovne pretrage
- Otvaranje početnog ekrana
- 

zdarzenia

Trageţi în jos bara superioară pentru a verifica evenimen-

tele

Povlecite zgornjo vrstico navzdol za ogled dogodkov

Potiahnutím horného stavového riadka nadol skontrolujete

udalosti

Povucite gornju traku nadole da biste proverili događaje

### Add a Google Account  $\mathcal{L}$  $|\mathsf{Tr}|$  $\overline{M}$ Add account **Existing New**